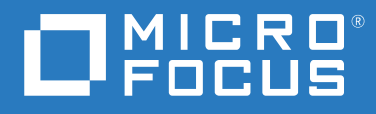

# ZENworks 2020 Présentation

**Octobre 2019**

### **Mentions légales**

Pour plus d'informations sur les mentions légales, les marques, les exclusions de garantie, les garanties, les limitations en matière d'exportation et d'utilisation, les droits du gouvernement américain, la politique relative aux brevets et la compatibilité avec la norme FIPS, consultez le site<https://www.novell.com/company/legal/>.

### **© Copyright 2008 - 2019 Micro Focus ou l'une de ses sociétés affiliées**.

Les seules garanties pour les produits et services de Micro Focus et ses sociétés affiliées et fournisseurs de licence (« Micro Focus ») sont définies dans les clauses de garantie expresse qui accompagnent ces produits et services. Rien dans le présent document ne doit être interprété comme constituant une garantie supplémentaire. Micro Focus ne sera en aucun cas tenu responsable des erreurs ou omissions techniques ou de rédaction contenues dans ce document. Les informations contenues dans le présent document sont susceptibles de changer sans préavis.

## **Table des matières**

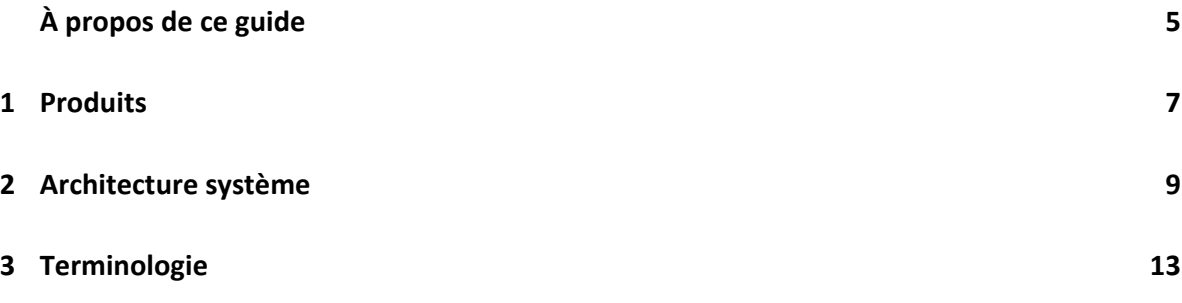

## <span id="page-4-0"></span>**À propos de ce guide**

Cette *Présentation de ZENworks* dresse un aperçu des produits ZENworks, détaille l'architecture système commune qui prend en charge chacun d'eux et définit certains des termes ZENworks courants. Les informations sont organisées de la manière suivante :

- [Produits \(page 7\)](#page-6-1) : présente la famille de produits ZENworks
- [Architecture système \(page 9\)](#page-8-1) : explique l'architecture système commune qui prend en charge tous les produits ZENworks
- [Terminologie \(page 13\)](#page-12-1) : définit certains des termes courants utilisés dans ZENworks.

## **Public**

Ce guide est destiné aux personnes qui souhaitent installer, configurer ou gérer l'un des produits **ZENworks** 

## **Commentaires**

Nous souhaiterions connaître vos commentaires et suggestions sur ce guide et les autres documentations fournies avec ce produit. Utilisez la fonctionnalité de commentaires, disponible au bas de chaque page de la documentation en ligne.

## **Documentation supplémentaire**

D'autres manuels (aux formats PDF et HTML) viennent compléter la documentation relative à ZENworks. Ils facilitent l'apprentissage et la mise en œuvre de ce produit. Pour de la documentation supplémentaire, reportez-vous au [site Web de documentation de ZENworks](http://www.novell.com/documentation/zenworks-2020) (http:// www.novell.com/documentation/zenworks-2020).

## <span id="page-6-0"></span>1 <sup>1</sup>**Produits**

<span id="page-6-1"></span>Les produits ZENworks facilitent la distribution des ressources de travail aux employés, où qu'ils se trouvent. Vous pouvez fournir à chacun d'eux l'environnement de travail dont il ou elle a besoin, sécuriser l'environnement et le mettre à jour à distance, via une console de gestion unique. Résultat : vous et votre département informatique pouvez être sûrs que les périphériques de chaque employé sont correctement équipés, sécurisés, conformes et dotés de tous les correctifs requis.

### **Asset Management**

Suivez les installations de logiciels et les données d'utilisation pour déterminer la conformité des licences.

#### **Configuration Management**  $\odot$

Distribuez des logiciels, contrôlez la configuration de bureaux à l'aide de stratégies, créez des images de nouveaux périphériques ou de périphériques existants, analysez des périphériques pour collecter des inventaires matériels et logiciels, gérez des périphériques à distance et faites migrer les comptes utilisateur, les paramètres d'application et les paramètres système d'un périphérique vers un autre.

## **Gestion de la sécurité des points d'extrémité**

Protégez les ports de périphériques contre les pirates informatiques, les logiciels malveillants, les attaques de protocole et bien plus, codez les données sur les unités internes et amovibles, limitez l'accès aux applications, contrôlez l'accès aux points d'accès sans fil et contrôlez la connectivité via un réseau local, un modem, une connexion Bluetooth, un accès infrarouge, un port 1394 (Firewire) et des ports en série ou parallèles.

### **Full Disk Encryption**

Protégez les données sur les périphériques en codant des disques entiers et en appliquant l'authentification utilisateur avant de démarrer le système d'exploitation.

#### **Patch Management**  $\left( 5 \right)$

Automatisez la collecte, l'analyse et la distribution des correctifs logiciels vers les périphériques.

Pour plus d'informations, reportez-vous au site du produit [ZENworks Asset](http://www.novell.com/products/zenworks/assetmanagement/)  [Management](http://www.novell.com/products/zenworks/assetmanagement/).

Pour plus d'informations, reportez-vous au site du produit [ZENworks](http://www.novell.com/products/zenworks/configurationmanagement/)  [Configuration Management.](http://www.novell.com/products/zenworks/configurationmanagement/)

Pour plus d'informations, reportez-vous au site du produit [ZENworks Endpoint](http://www.novell.com/products/zenworks/endpointsecuritymanagement/)  [Security Management](http://www.novell.com/products/zenworks/endpointsecuritymanagement/).

Pour plus d'informations, reportez-vous au site du produit [ZENworks Full Disk](http://www.novell.com/products/zenworks/full-disk-encryption/)  [Encryption.](http://www.novell.com/products/zenworks/full-disk-encryption/)

Pour plus d'informations, reportez-vous au site du produit [ZENworks Patch](http://www.novell.com/products/zenworks/patchmanagement/)  [Management](http://www.novell.com/products/zenworks/patchmanagement/).

Les produits ZENworks sont disponibles à l'achat séparément ou en tant que suite. Si vous achetez un produit ZENworks individuel, comme Configuration Management, les autres produits sont également installés, mais uniquement disponibles pour une période d'évaluation de 60 jours. Vous pouvez ensuite activer chaque produit souhaité en fournissant une licence valide via la console de gestion ZENworks.

Pour plus d'informations sur les produits ZENworks, reportez-vous au [site de ZENworks Endpoint](http://www.novell.com/solutions/endpoint-management/products/)  [Management](http://www.novell.com/solutions/endpoint-management/products/) (http://www.novell.com/solutions/endpoint-management/products/).

## <span id="page-8-0"></span>2 <sup>2</sup>**Architecture système**

<span id="page-8-1"></span>Tous les produits ZENworks utilisent la même architecture système. Cette architecture est constituée de composants tels que des serveurs primaires, des serveurs satellites et des périphériques gérés. Les composants sont organisés en domaines de gestion, appelés zones de gestion.

![](_page_8_Figure_2.jpeg)

## **Serveur primaire**

Le serveur primaire est le point central d'une zone de gestion. Selon le nombre et l'emplacement des périphériques que vous voulez gérer avec ZENworks, il se peut que vous ayez besoin de plusieurs serveurs primaires.

Les serveurs primaires de la zone collaborent pour gérer les périphériques. Par exemple, les serveurs primaires distribuent des contenus et collectent les informations d'inventaire des périphériques gérés.

Chaque serveur primaire contient les composants ZENworks suivants :

- **Services ZENworks :** logiciels ZENworks qui permettent la gestion des logiciels, l'application des stratégies, la création d'image, la collecte d'inventaire, le suivi des ressources, etc.
- **Outils de gestion :** logiciels ZENworks qui permettent de gérer une zone, notamment en exécutant des tâches telles que la création et l'assignation d'ensembles logiciels et de stratégies pour la distribution vers les périphériques gérés, la gestion des correctifs logiciels, la configuration d'opérations de création d'images, ainsi que la collecte des inventaires matériels et logiciels des périphériques.

Il existe deux outils de gestion : le centre de contrôle ZENworks et l'utilitaire de gestion en ligne de commande ZENworks (zman). Le centre de contrôle ZENworks est une console de gestion basée sur un navigateur. L'utilitaire zman est un utilitaire de gestion par ligne de commande qui est pratique pour automatiser les tâches (via des scripts) et effectuer des tâches de gestion de masse pouvant être fastidieuses à effectuer dans le centre de contrôle ZENworks.

- **Espace de stockage :** structure de répertoires qui stocke les ensembles logiciels, les stratégies, les correctifs et les mises à jour de systèmes disponibles pour la distribution aux périphériques gérés dans la zone. Le contenu, qui est compressé et codé, est automatiquement répliqué sur tous les serveurs primaires de la zone de gestion. Le cas échéant, vous pouvez exclure des contenus spécifiques du processus de réplication vers tous les serveurs.
- **Bases de données ZENworks :** la zone de gestion comporte deux bases de données, à savoir la base de données ZENworks et la base de données ZENworks Audit.

La base de données ZENworks stocke des informations relatives aux périphériques, utilisateurs, ensembles logiciels, stratégies, inventaires matériels et logiciels, messages de système centralisé, suivi des licences, ainsi que des données transactionnelles et sur l'utilisation. Elle stocke également des informations sur les opérations planifiées qui s'appliquent à la zone.

La base de données ZENworks Audit stocke des informations relatives aux événements audités. Ces informations incluent les modifications apportées à la configuration de la zone et les opérations effectuées sur les périphériques gérés.

Les deux bases de données résident sur le même serveur, qui peut être un serveur primaire ou non. Pour les bases de données, vous pouvez utiliser le logiciel de base de données Sybase SQL Anywhere intégré, inclus avec ZENworks, ou le logiciel de base de données Sybase SQL, Oracle ou Microsoft SQL externe. Pour obtenir des informations détaillées sur les versions de bases de données prises en charge, reportez-vous à la section « Configuration requise pour la base de données » du *d'installation du serveur ZENworks*.

Vous pouvez installer les serveurs primaires sur des serveurs Windows ou Linux, physiques ou virtuels. Vous pouvez également configurer un serveur primaire en déployant ZENworks Appliance sur une infrastructure virtuelle prise en charge. ZENworks Appliance est basé sur une version personnalisée de SUSE Linux Enterprise Server 11 Just Enough Operating System (SLES 11 JeOS). Pour obtenir des informations détaillées sur les systèmes d'exploitation pris en charge, reportezvous à la section « Configuration requise pour la base de données » du *d'installation du serveur ZENworks*.

## **Serveur satellite**

Un serveur satellite est un périphérique qui peut effectuer certains rôles qui sont normalement assumés par un serveur primaire. Un serveur satellite peut être un périphérique géré Windows, Linux ou Mac. Lorsque vous configurez un périphérique géré en tant que serveur satellite, vous devez indiquer les rôles qu'il devra assurer :

- **Authentification :** permet l'authentification des utilisateurs ZENworks.
- **Collecte :** permet de collecter les informations d'inventaire, les messages système, les états de stratégies et les états d'ensembles logiciels à partir des périphériques gérés, puis d'envoyer ces informations vers un serveur primaire parent.
- **Contenu :** permet de distribuer les ensembles logiciels, les stratégies, les mises à jour de systèmes et les correctifs vers les périphériques gérés.
- **Création d'image :** permet d'effectuer toutes les opérations de création d'image, telles que la capture d'image d'un périphérique et l'application d'une image.
- **Proxy de jointure :** permet d'agir en tant que proxy pour connecter la visionneuse de gestion à distance à un périphérique géré afin que les administrateurs puissent effectuer des opérations distantes sur ce dernier.

L'utilisation de serveurs satellites peut aider à améliorer les performances de la zone de gestion en plaçant les services ZENworks dans les mêmes segments du réseau que les périphériques gérés et en distribuant le workload entre plusieurs périphériques. Par exemple, imaginons la situation suivante : vous avez des périphériques gérés dans un emplacement qui n'a qu'une liaison WAN assez lente vers vos serveurs primaires. Vous souhaitez améliorer les performances d'authentification et de distribution de contenus pour les périphériques gérés, mais vous ne voulez pas installer un autre serveur primaire à cet emplacement. Vous décidez plutôt de désigner l'un des périphériques gérés en tant que satellite pour qu'il endosse les rôles d'authentification et de contenu pour les périphériques gérés de cet emplacement. Comme les périphériques gérés communiquent avec le serveur satellite local au lieu d'un serveur primaire, l'authentification et la distribution de contenus s'effectuent plus rapidement.

Pour plus d'informations sur les serveurs satellites, reportez-vous à la section « Satellites » dans le manuel *ZENworks Primary Server and Satellite Reference* (Référence de serveur primaire et satellite ZENworks).

## **Périphérique géré**

Un périphérique géré est un périphérique Windows, Linux ou Macintosh sur lequel est installé l'agent ZENworks et qui est enregistré dans la zone de gestion. L'agent ZENworks communique avec un serveur primaire ou un serveur satellite pour échanger des contenus et des informations. L'agent effectue également toutes les tâches de gestion requises sur le périphérique, telles que l'installation de logiciels ou l'application de stratégies de configuration et de sécurité.

Un périphérique géré peut être enregistré auprès d'une seule zone de gestion et ne peut donc être géré que dans cette zone.

## **Périphérique inventorié seulement**

Il se peut que vous ayez des périphériques sur lesquels vous ne pouvez pas ou ne voulez pas installer l'agent ZENworks. Pour inventorier ces périphériques, vous pouvez installer l'agent Inventaire seulement ou exécuter le collecteur portable.

Pour plus d'informations, reportez-vous au manuel *Référence de découverte, de déploiement et de retrait de ZENworks*.

## <span id="page-12-1"></span><span id="page-12-0"></span><sup>3</sup> **Terminologie**

Le tableau suivant récapitule les définitions des termes spécifiques à ZENworks utilisés dans cette présentation.

![](_page_12_Picture_168.jpeg)

![](_page_13_Picture_101.jpeg)

![](_page_14_Picture_164.jpeg)